# illumina®

# bcl2fastq2 Conversion v2.19

User Guide

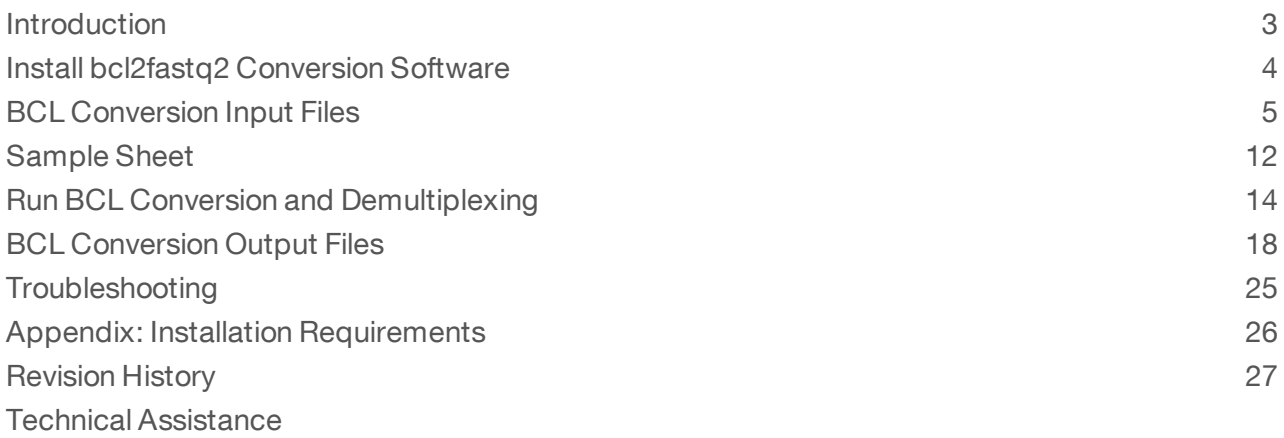

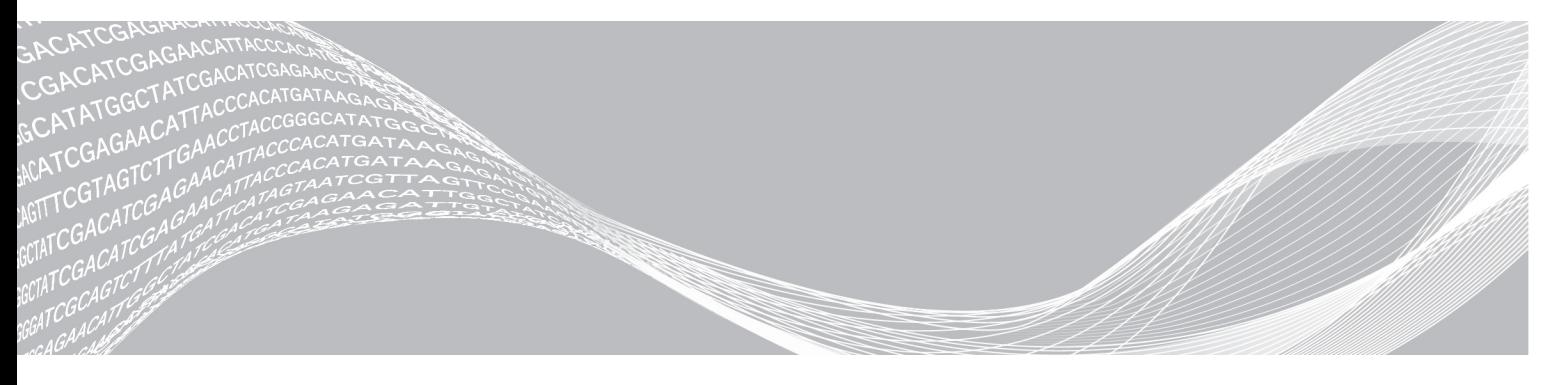

Document # 15051736 v02 March 2017 For Research Use Only. Not for use in diagnostic procedures. ILLUMINA PROPRIETARY

This document and its contents are proprietary to Illumina, Inc. and its affiliates ("Illumina"), and are intended solely for the contractual use of its customer in connection with the use of the product(s) described herein and for no other purpose. This document and its contents shall not be used or distributed for any other purpose and/or otherwise communicated, disclosed, or reproduced in any way whatsoever without the prior written consent of Illumina. Illumina does not convey any license under its patent, trademark, copyright, or common-law rights nor similar rights of any third parties by this document.

The instructions in this document must be strictly and explicitly followed by qualified and properly trained personnel in order to ensure the proper and safe use of the product(s) described herein. All of the contents of this document must be fully read and understood prior to using such product(s).

FAILURE TO COMPLETELY READ AND EXPLICITLY FOLLOW ALL OF THE INSTRUCTIONS CONTAINED HEREIN MAY RESULT IN DAMAGE TO THE PRODUCT(S), INJURY TO PERSONS, INCLUDING TO USERS OR OTHERS, AND DAMAGE TO OTHER **PROPERTY** 

ILLUMINA DOES NOT ASSUME ANY LIABILITY ARISING OUT OF THE IMPROPER USE OF THE PRODUCT(S) DESCRIBED HEREIN (INCLUDING PARTS THEREOF OR SOFTWARE).

© 2017 Illumina, Inc. All rights reserved.

Illumina, the pumpkin orange color, and the streaming bases design are trademarks of Illumina, Inc. and/or its affiliate(s) in the U.S. and/or other countries. All other names, logos, and other trademarks are the property of their respective owners.

### <span id="page-2-0"></span>Introduction

The Illumina sequencinginstrumentsgenerate per-cycle base call (BCL) files at the end ofthe sequencingrun. A majority of analysis applications use per-read FASTQ files as input for analysis. You can use the bcl2fastq2Conversion Software v2.19 to convert base call (BCL) files from a sequencing run into FASTQ files.

Use this guide to install the bcl2fastq2 Conversion Software and run the BCL conversion and demultiplexing process.

### Supported Instruments

The bcl2fastq2 Conversion Software supports the following instruments:

- $\blacktriangleright$  MiniSeq
- MiSea
- $\blacktriangleright$  NextSeq 500, 550
- $\blacktriangleright$  HiSeq X
- $\blacktriangleright$  HiSeq 2000, 2500, 3000, 4000
- **NovaSeq 5000, 6000**

If your Illumina sequencing system runs an earlier software version of Real-Time Analysis (RTA) than v1.18.54 and you want to convert BCL to FASTQ, install bcl2fastq v1.8.4, and refer to the bcl2fastq Conversion User Guide Version v1.8.4 (part #15038058) for instructions.

### BCL Conversion and Demultiplexing Directory

The bcl2fastq2 Conversion Software performs BCL conversion and demultiplexing in a single step. By default, the software puts the resulting demultiplexed compressed FASTQ files in  $\leq$ run

folder>/Data/Intensities/BaseCalls.

The software puts readswith undetermined indexes in files that begin with Undetermined\_S0\_. Ifunindexed samples are included in a lane with indexed information, the software exitswith an error(missinga barcode).

Ifthe Sample\_Project column is specified for a sample in the sample sheet, the FASTQ files forthat sample are placed in <run folder>/Data/Intensities/BaseCalls/<Project>.

Multiple samples can use the same project directory. Ifthe Sample\_IDand Sample\_Name columns are specified but donot match, the FASTQ files are placed in an additional sub-directory called <SampleId> with files named using the Sample Name value.

## BCL to FASTQ Conversion Process

The bcl2fastq2 Conversion Software converts the base calls in the per-cycle BCL files to the per-read FASTQ format. As an option, the software can trim adapters and remove Unique Molecular Identifier (UMI) bases from reads.

Adapter Trimming - The bcl2fastq2 Conversion Software checks whether a read extends past the sample DNA insert and into the adapter sequence. The software uses an approximate string matching algorithm to identify all or part ofthe adapter, and treats the insertions and deletions as a single mismatch. If an adapter sequence isdetected, base callsmatchingthe adapter and beyond the match are masked orremoved in the FASTQ file.

Unique Molecular Indentifiers (UMIs) Removal—UMIs are random k-mers attached tothe genomic DNA before polymerase chain reaction (PCR) amplification. Afterthe UMI is amplified with amplicons, the software can retrieve these bases and place them intothe read name in the FASTQ files. Also, when the TrimUMI sample sheet settingis active, the software can remove the bases from the reads.

Demultiplexing — First, the software reorganizes the FASTQ files based on the index sequencing information. For best practices, avoid choosingindexes that differ by fewerthan 3basesduringsample preparation. After generatingthe FASTQ files, the software generates the statistics and reports forthe demultiplexed FASTQ files. The software also recalculates the base callinganalysis statistics and store the statistics in the InterOp folder. You can view the statistics with the Sequencing Analysis Viewer (SAV) software from Illumina.

### **Output Files**

- $\blacktriangleright$  FASTQ Files
- InterOp Files
- $\blacktriangleright$  ConversionStats File
- $\blacktriangleright$  DemultiplexingStats File
- $\blacktriangleright$  Adapter Trimming File
- **EastgSummary and DemuxSummary**
- $\blacktriangleright$  HTML Reports
- <span id="page-3-0"></span>u JSON File

### Install bcl2fastq2 Conversion Software

You can download the bcl2fastq2 Conversion Software from the [Downloads](https://support.illumina.com/downloads.html) page on the Illumina website. For installation requirements, see Appendix: Installation Requirements on page 26.

### Install from RPM Package

You need to have access the root system to install.

1 To install the RPM file, use the following command line: yum install -y <rpm package-name>

The starting point for the bcl2fastq converter is the binary executable  $/usr/local/bin/bcl2fastq$ .

```
2 To install the RPM package in a user specified location, use the following command line:
   rpm --install --prefix <user specified directory>
       <rpm package-name>
```
### Install from Source

Forinstallation, the directory locations are specified with the followingenvironment variables:

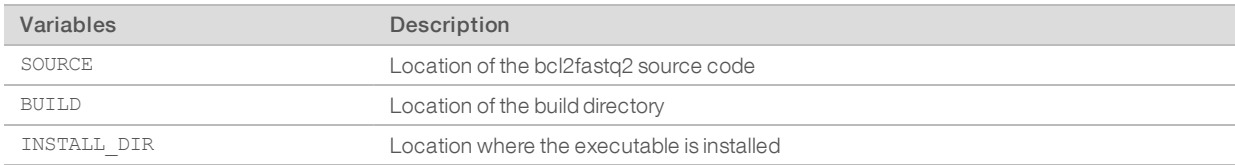

For example, the environment variables can be set as:

```
export TMP=/tmp
export SOURCE=${TMP}/bcl2fastq
export BUILD=${TMP}/bcl2fastq2-v2.19.x-build
export INSTALL_DIR=/usr/local/bcl2fastq2-v2.19.x
```
The build directory must be different from the source directory.

For Research Use Only. Not for use in diagnostic procedures.

Follow these steps to install from source:

- 1 Decompress and extract the source code. cd \${TMP} tar -xvzf bcl2fastq2-v2.19.x.tar.gz This command populates the directory \${TMP}/bcl2fastq.
- 2 Configure the build using the following commands: mkdir \${BUILD} cd \${BUILD} chmod ugo+x \${SOURCE}/src/configure chmod ugo+x \${SOURCE}/src/cmake/bootstrap/installCmake.sh \${SOURCE}/src/configure --prefix=\${INSTALL\_DIR}

The first twocommands create a build directory towork from. The next twolines ensure necessary files can be executed. Executing the final configure command populates the \${BUILD} directory with that necessary files needed to build bcl2fastq2 in step 3. The --prefix parameter provides the absolute path to the installation directory. Make sure you have write permission to the \${INSTALL\_DIR} directory. The \${BUILD} directory will be created.

3 Build and install the package using the following commands:

```
cd ${BUILD}
make
make install
Depending on the ${INSTALL_DIR} directory, you may need root privilege.
```
### <span id="page-4-0"></span>BCL Conversion Input Files

After sequencing, the instrumentsgenerate a BaseCallsdirectory, which contains the base calls files (BCL), for demultiplexing.

For demultiplexing, the bcl2fastq2 Conversion Software requires the following input files:

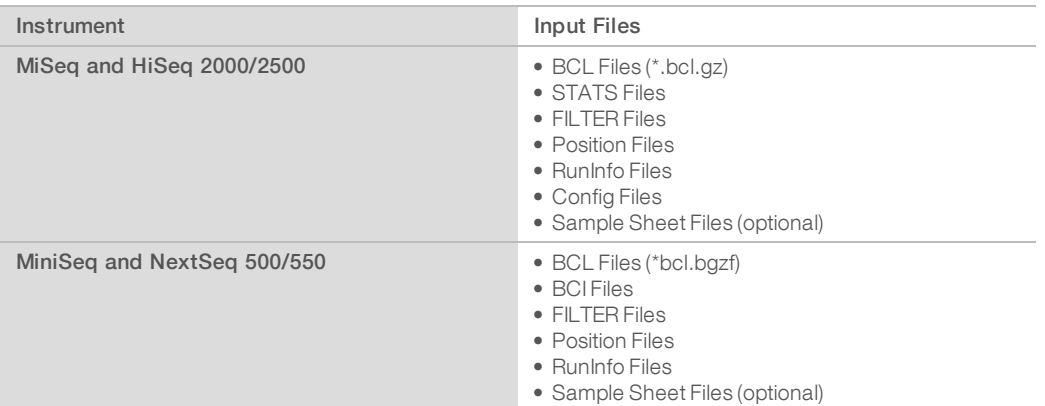

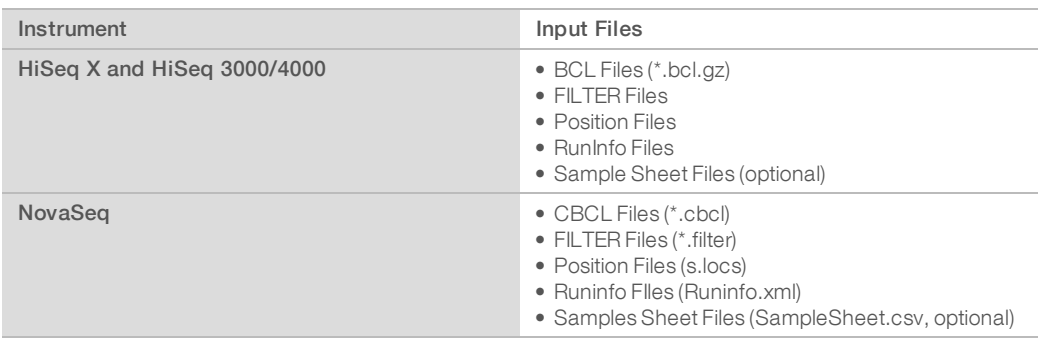

### BCL Conversion Input Files Diagram

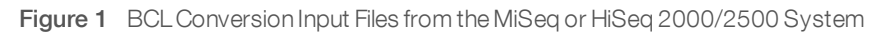

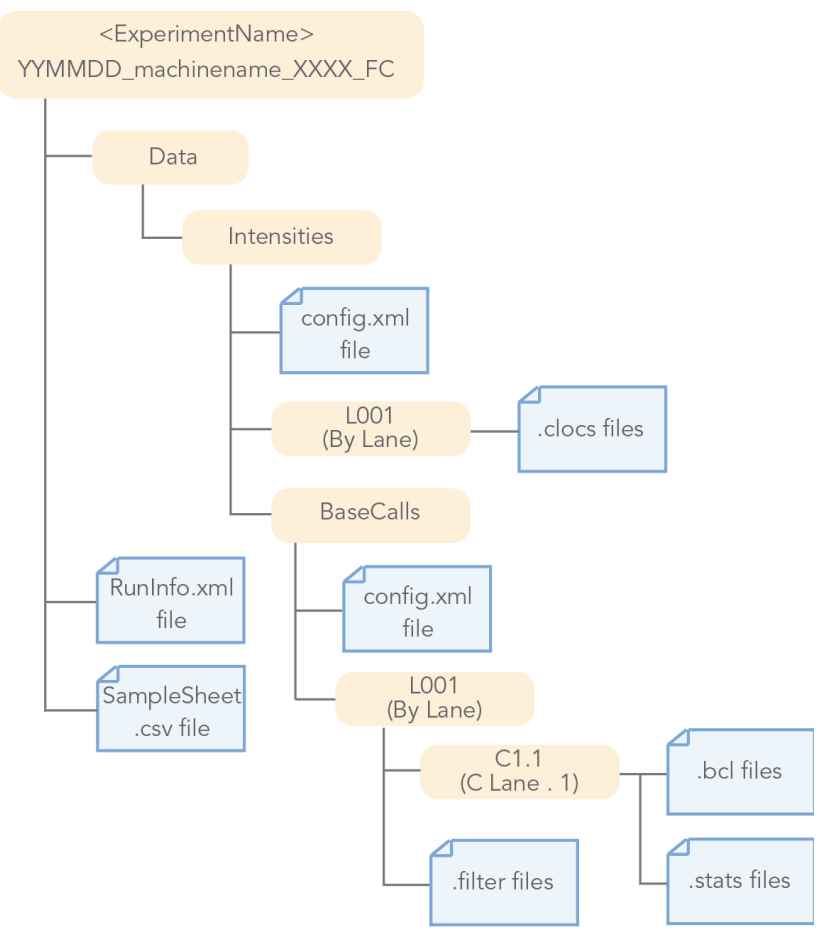

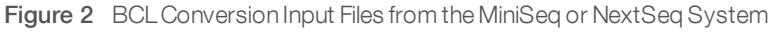

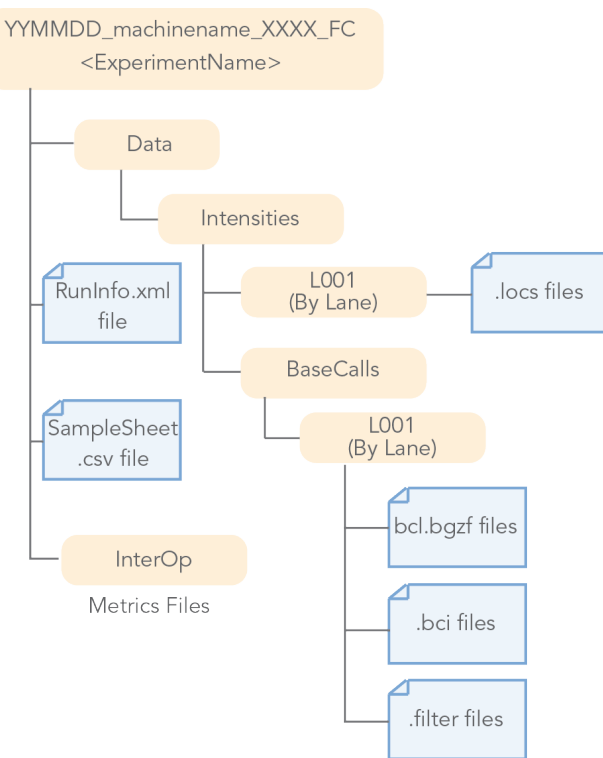

Figure 3 BCL Conversion Input Files from the HiSeq X System

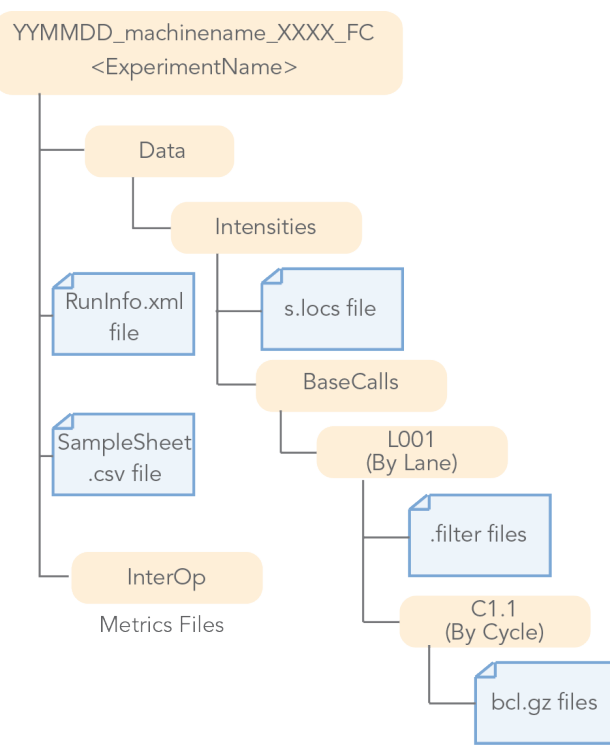

Figure 4 BCL Conversion Input Files from the NovaSeq System

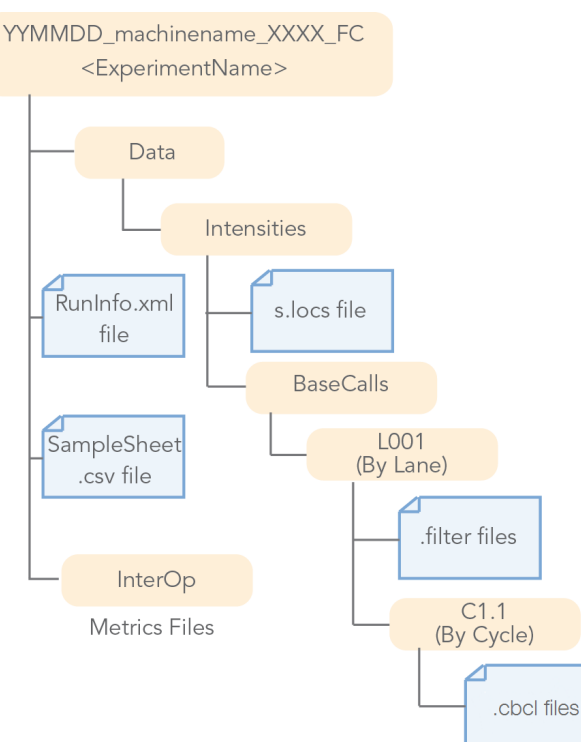

### Folder and File Naming

The top-level run folder name is generated using 3 fields to identify the <ExperimentName>, separated by underscores.

The software generates the top-level run folder using 3 fields separated by underscores to identify the <ExperimentName>.

Example:

YYMMDD machinename NNNN

For best practices, do not deviate from the run folder naming convention because doing so can cause the software to stop.

- $\blacktriangleright$  The first field is a six-digit number (YYMMDD) specifying the date of the run.
- The second field specifies the name of the sequencing machine. The field can consist of any combination of upper or lower case letters, digits, or hyphens, but it *cannot* contain any other characters or underscore.
- The third field is a four-digit number that specifies the experiment ID on that instrument. Each instrument supplies a series of consecutively numbered experiment IDs from the on-board sample tracking database or a LIMS.

For best practices, we recommend that you create unique names forthe experiment or sample IDs for each instrument to avoid naming conflicts.

For example, a run folder named 150108\_instrument1\_3147 indicates that the experiment ID is 3147; the run is on instrument 1, and the date ison January 8, 2015(YYMMDD). The date and instrument name specify a unique run folder for any number of instruments.

Also, you can view the flow cell number in the run folder name.

Example:

```
YYMMDD machinename NNNN FCYYY
```
When you publish the data toa public database, we recommend that you use a prefix for each instrument with the identity of the sequencing center.

### BCL Files

The BCL files are compressed with the gzip (\*.gz) or the blocked GNU zip (\*.bgzf) format.

The BaseCalls directory contains the BCL files. The NextSeq and MiniSeq files are located in the following directory: Data/Intensities/BaseCalls/L<lane>

You can locate the HiSeq and MiSeq files in the following directory:

Data/Intensities/BaseCalls/L<lane>/C<Cycle>.1

Table 1 BCL File Format

| <b>Bytes</b>                              | Description                                                                                                    | Data type                   |
|-------------------------------------------|----------------------------------------------------------------------------------------------------|-----------------------------|
| Bytes 0-3                                 | Number N of cluster                                                                                                    | Unsigned 32 bits<br>integer |
| Bytes $4-(N+3)$<br>$N -$ Cluster<br>index | Bits 0-1 are the bases, $[A, C, G, T]$ for $[0, 1, 2, 3]$ :<br>bits 2–7 are shifted by 2 bits and contain the quality<br>score.<br>All bits with 0 in a byte is reserved for no call. | Unsigned 8 bits<br>integer  |

### CBCL Files

The BCL data are aggregated and written out in the CBCL format when aggregation ison (the current aggregation scheme is per lane/surface). The CBCL file format is as follows: Table 2 CBCL File Format

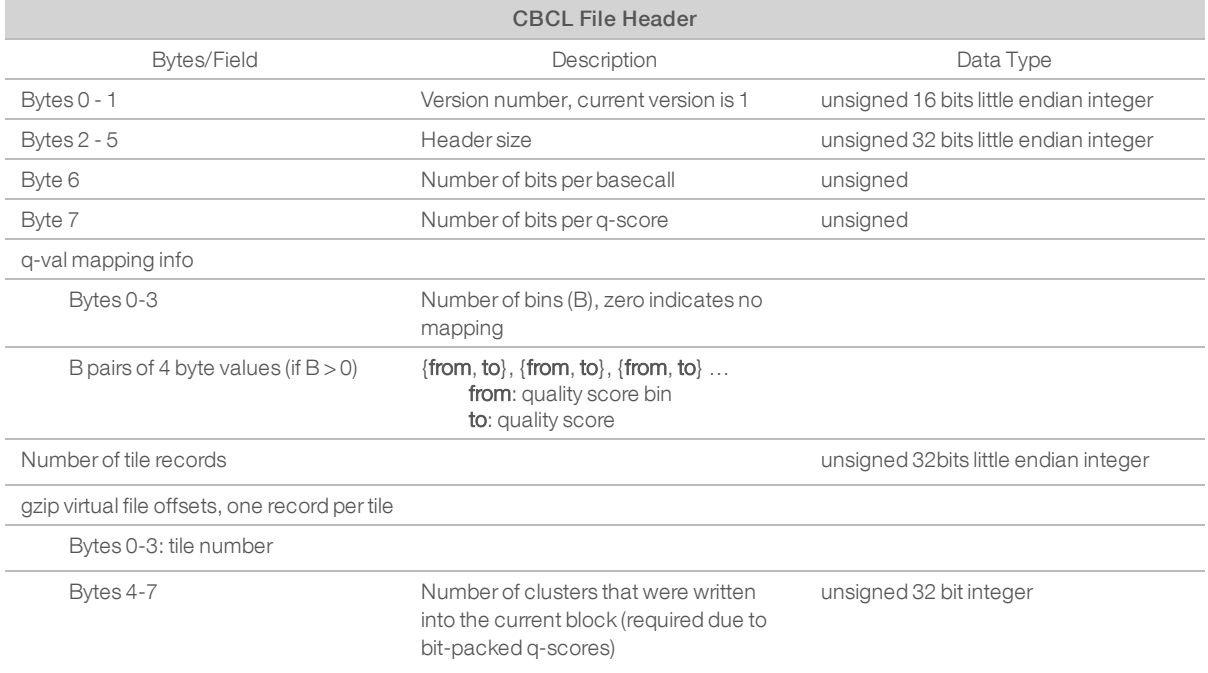

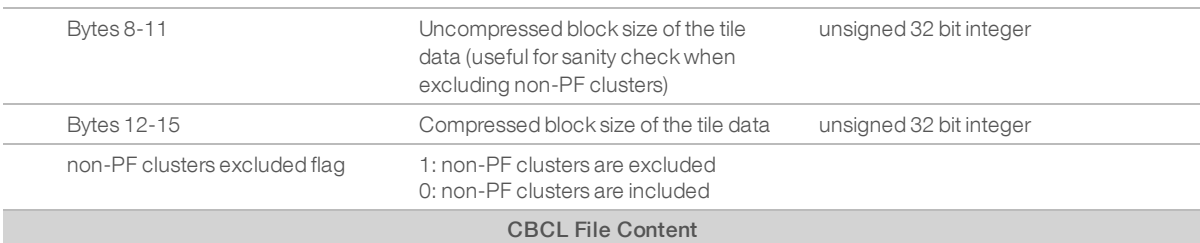

N blocks of gzip files, where N is the number of tiles. Each block consists of C number of basecall, quality score pairs where C is the number of clusters for the given tile.

Each basecall, quality score pair has the following format (assuming 2 bits are used for the basecalls):

Bits 0-1: Basecalls (respectively [A, C, G, T] for [00, 01, 10, 11])

Bits 2 and up: Quality score (unsigned Q bit little endian integer where Q is the number of bits per q-score).

For a two bit quality score, this is two clusters per byte where the bottom 4 bits are the first cluster and the higher 4 bits are the second cluster.

### BCI Files

The BCI (\*.bci) files contain one record pertile forthe sequencingrun in binary format. You can locate these files from the following directory:

<run directory>/Data/Intensities/BaseCalls/L<lane>

#### Table 3 BCI File Format

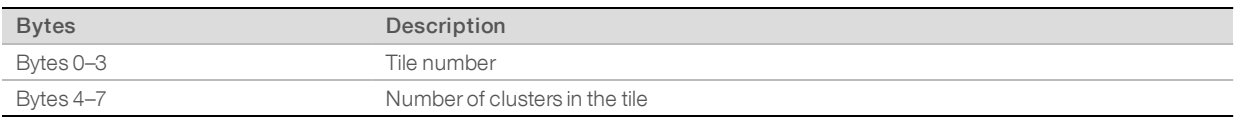

### STATS Files

The STATS file (\*.stats) is a binary file that contains base calling statistics. You can locate these files from the following directory:

Data/Intensities/BaseCalls/L00<lane>/C<cycle>.1

#### Table 4 Stats File Format

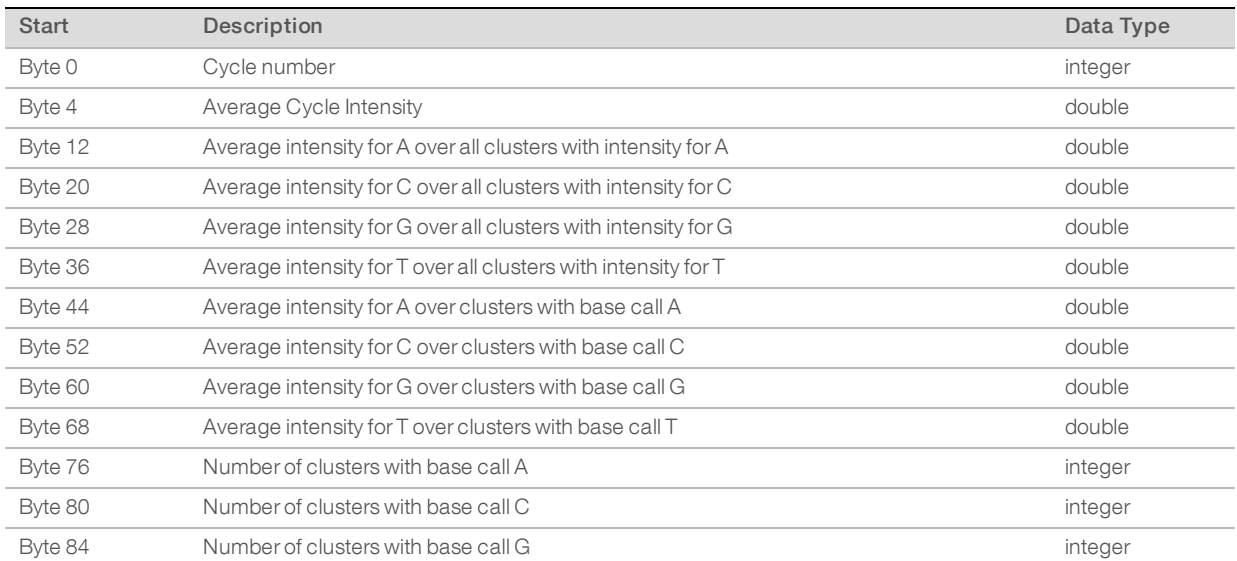

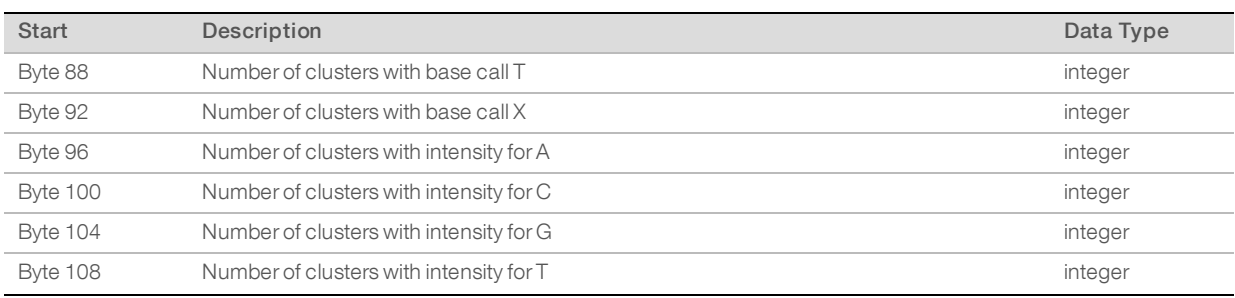

### FILTER Files

The FILTER file (\*.filter) is a binary file that contains the filterresults. You can locate these files from the following directory:

```
Data/Intensities/BaseCalls/L<lane>
```
#### Table 5 Filter File Format

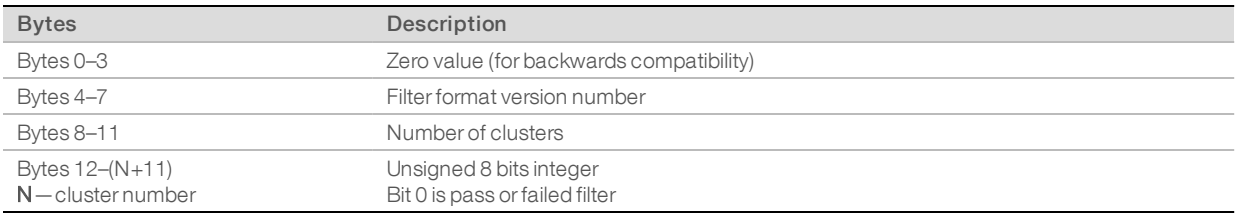

### CONTROL Files

CONTROL files (\*.control) are deprecated asofbcl2fastq v2.19and are nolonger used by the software.

### CONFIG Files

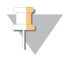

### **NOTE**

The CONFIG files are only created on RTA1 systems (MiSeq and HiSeq 2500). They are not produced or expected on newer platforms.

The CONFIG (\*config.xml) file records information specific tothe generation ofthe subfolders. The file contains a tagvalue list that describes the cycle-image folders used togenerate each folder of intensity and sequence files. You can locate the file from the following directory:

```
<run directory>/Data/Intensities/
```
The other CONFIG (\*config.xml) file is in the BaseCallsdirectory, which contains the meta-information on the base caller runs. You can locate the file from the following directory:

```
<run directory>/Data/Intensities/BaseCalls/
```
### Position Files

The BCL to FASTQ converter can use different types of position files.

The LOCS(\*.locs) file is a binary file that contains the cluster positions. Additionally, the \*.clocs files are compressed versions of LOCS files.

The \*\_pos.txt files are text-based fileswith 2columns and a number ofrows equaltothe number of clusters. The first column is the X-coordinate and the second column is the Y-coordinate. Each line has a <cr><lf> at the end.

```
You can locate these files in the following directory:
    Data/Intensities/L<lane>
```
### RunInfo File

The RunInfo.xml file is located at the top-level run folder <run directory>. The file contains information on the run, flow cell, and instrument IDs, date and read structure. Also, the file provides the number ofreads, the number of cycles per read, and the index reads.

### <span id="page-11-0"></span>Sample Sheet

The sample sheet (\*SampleSheet.csv) file provides information on the relationship between samples and indexes duringlibrary creation. The sample sheet isoptional and the default location is the top-levelrun folder. You can use the --sample-sheet command line option tospecify any CSV file in any location. When a sample sheet isnot provided, all reads are assigned to the default sample Undetermined  $SO$ , which includes one file per lane per read.

## Settings Section

The bcl2fastq2 Conversion Software uses the Settings section of the SampleSheet to specify adapter trimming, UMI, and index-fastq options..

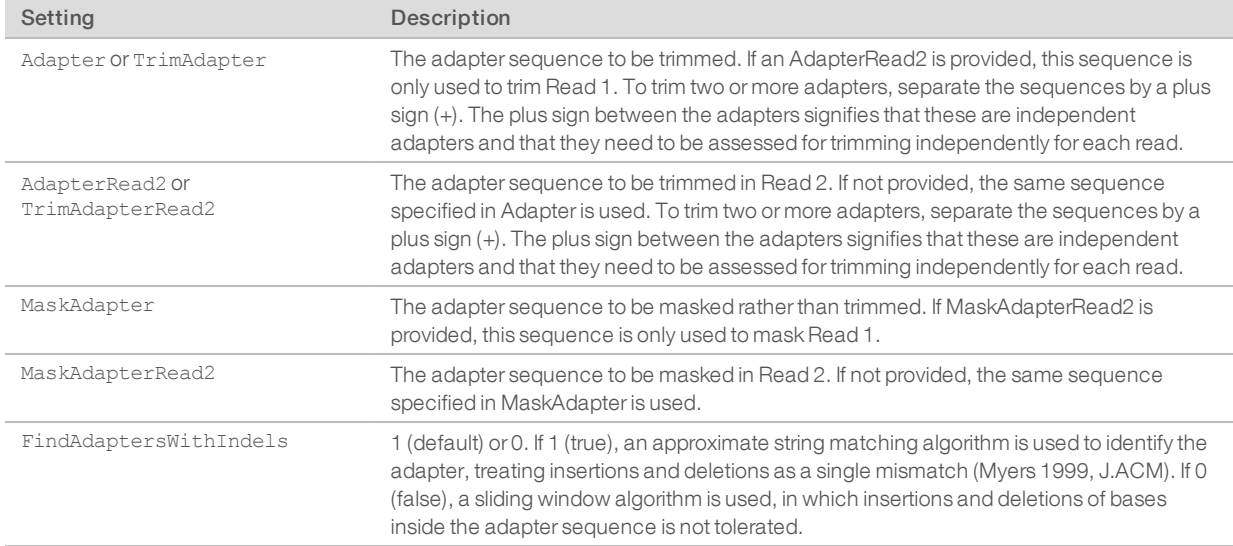

#### Table 6 Adapter Specifications

#### Table 7 Cycle and Tile Specifications

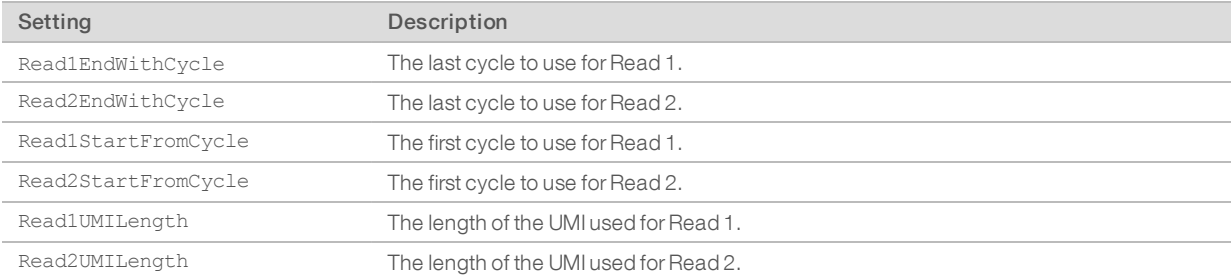

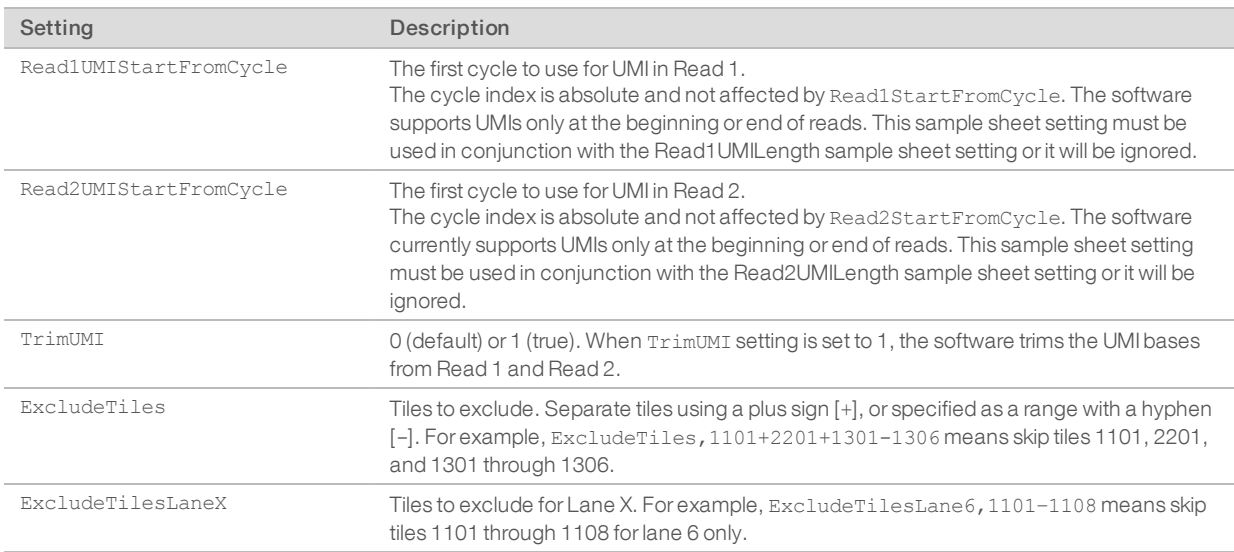

#### Table 8 FASTQ Specifications

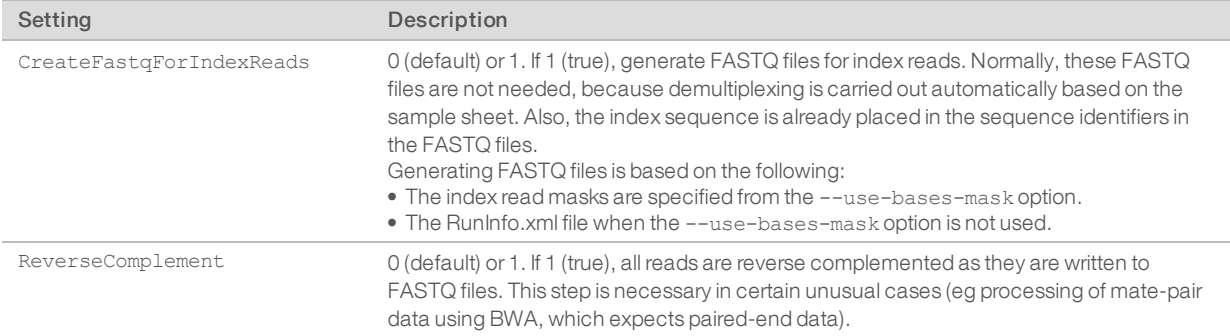

### Data Section

The bcl2fastq2 Conversion Software uses the information in the columns of the Data section.

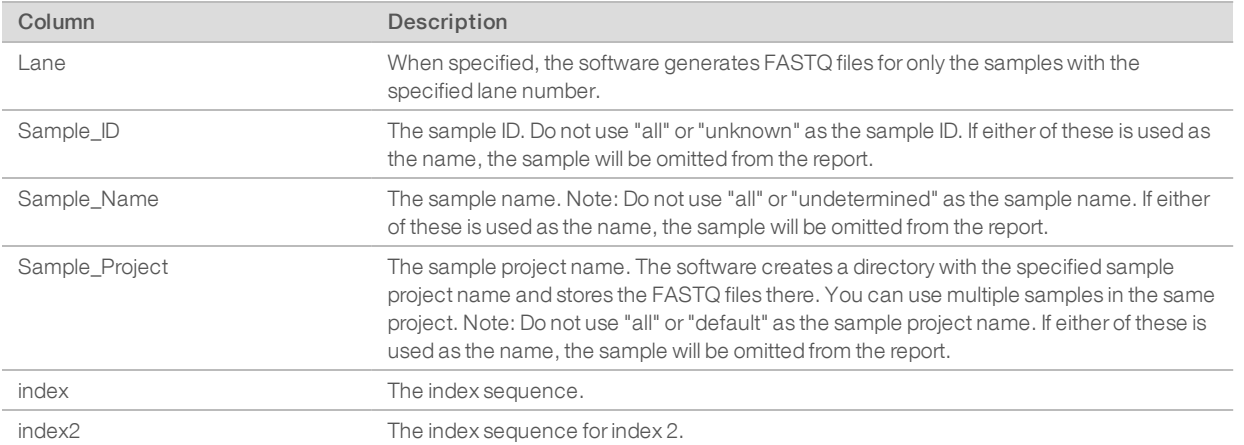

Ifthe Sample\_IDand Sample\_Name columnsdonot match, the FASTQ files are placed in an additional sub-directory called <SampleId>.

You can use alphanumeric characters, hyphens [-], and underscores [\_] for the Sample\_Project, Sample\_ID, and Sample\_Name. Sample\_ID, Sample\_Name, and Sample\_Project field entries in the sample sheet cannot contain illegal characters that are not allowed by some file systems. Examples of common characters that are not allowed are the space character and the following:  $?0$   $\land$  = + < > :; "', \*  $\land$   $\land$  &.

### Sample Sheet Demultiplexing Scenarios

The Illumina Experiment Manager performs the following for sample sheet BCL conversion and demultiplexing:

- All reads are placed in the Undetermined S0 FASTQ files when there is no sample sheet.
- $\blacktriangleright$  All reads are placed in the Undetermined  $\ket{S0}$  FASTQ files when there is a sample sheet but nodata section.
- $\blacktriangleright$  All reads are placed in the sample FASTQ file as defined in the sample sheet when there is a sample sheet and one sample with no indexes.
- When there is a sample sheet and the samples have indexes, the software performs the following:
	- $\blacktriangleright$  Reads without a matching index are placed in the default Undetermined  $\,$  S0 FASTQ files.
	- $\triangleright$  Reads with a valid index are placed in the sample FASTQ file as defined in the sample sheet.

For each sample, there isone file perlane perread number when reads exist forthat sample, lane, and read number.

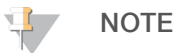

When the Lane column of the sample sheet Data section is populated, only those lanes are converted. When the Lane column is not used, all lanes are converted.

### Create a Sample Sheet with IEM

The Illumina Experiment Manager(IEM) software helps you create and edit sample sheets forIllumina sequencers and analysis software. You can use IEM tocreate sample sheets for any Illumina sequencer.

You can download IEM at [support.illumina.com/sequencing/sequencing\\_software/experiment\\_](https://support.illumina.com/sequencing/sequencing_software/experiment_manager/downloads.html) [manager/downloads.html.](https://support.illumina.com/sequencing/sequencing_software/experiment_manager/downloads.html)

<span id="page-13-0"></span>View the Illumina Experiment [ManagerUser](https://support.illumina.com/downloads/illumina-experiment-manager-user-guide-15031335.html) Guide for creatinga sample sheet.

### Run BCL Conversion and Demultiplexing

Use the following command to run the bcl2fastq2 Conversion Software : nohup /usr/local/bin/bcl2fastq [options]

An example of a command with options:

```
nohup /usr/local/bin/bcl2fastq --runfolder-dir <RunFolder>
   --output-dir <BaseCalls>
```
This command produces a set of FASTQ files in the BaseCalls directory. Reads with an unresolved or erroneous index are placed in the Undetermined S0 FASTQ files. By default, --runfolder-dir is the current directory and -output-dir is the Data/Intensities/BaseCalls sub-directory of the run folder.

# BCL2FASTQ Options

The main command line options are the --runfolder-dir and --output-dir. For command line options that have a corresponding sample sheet setting, the value passed on the command line overwrites the value found in the sample sheet.

#### Table 9 Main Options

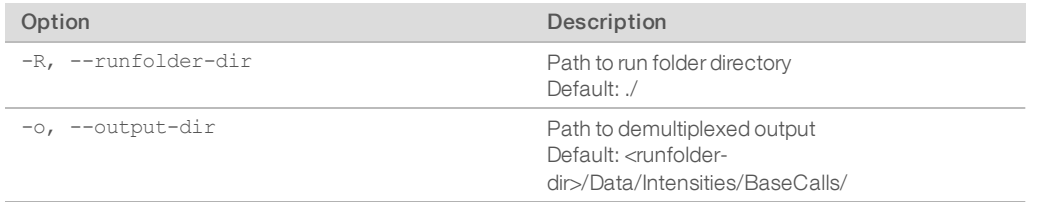

You can use the following advanced options for non-default settings or for customized settings.

#### Table 10 Directory Options

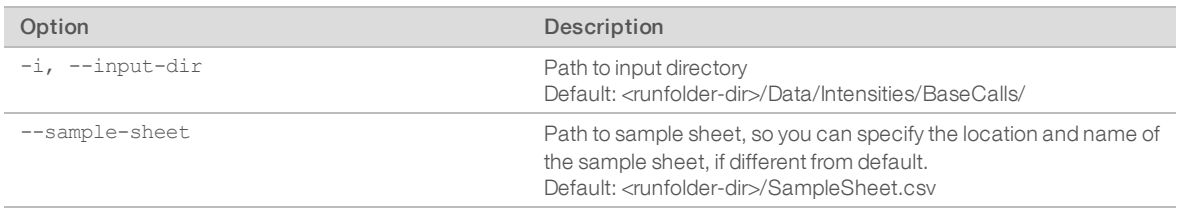

The following directory options and thread control options provide more control of the conversion process, but are not needed for standard usage.

#### Table 11 Additional Directory Options

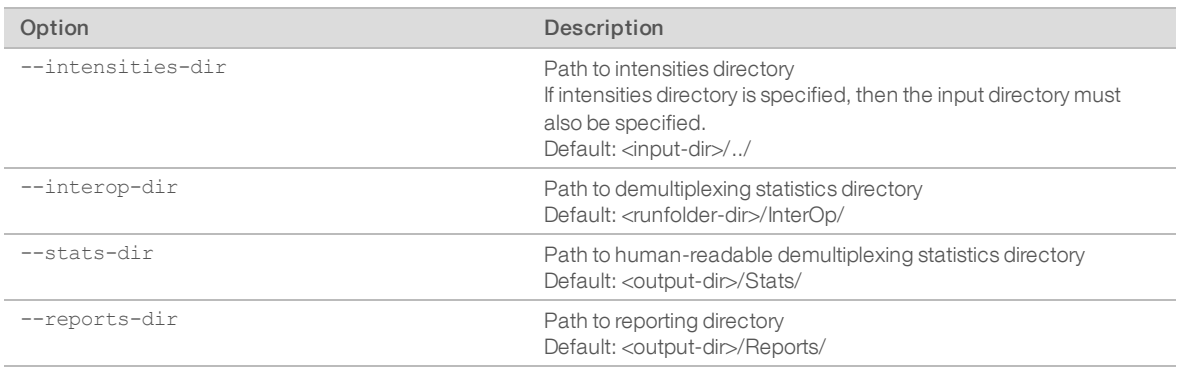

For processing, if your computing platform supports threading, the software manages the threads by the following defaults:

- $\blacktriangleright$  4 threads for reading the data
- $\blacktriangleright$  4 threads for writing the data
- $\triangleright$  20% for demultiplexing data
- $\blacktriangleright$  100% for processing demultiplexed data

The file i/othreads spend most of their time sleeping, and so take little processing time. The processing of demultiplexed data is allocated 1thread per CPUtomake sure that there are noidle CPUs, resultingin more threads than CPUsby default. You can use the followingoptions toprovide controlon threading. If, for example, you share your computing resources with colleagues and wish to limit your usage, these options are useful.

#### Table 12 Processing Options

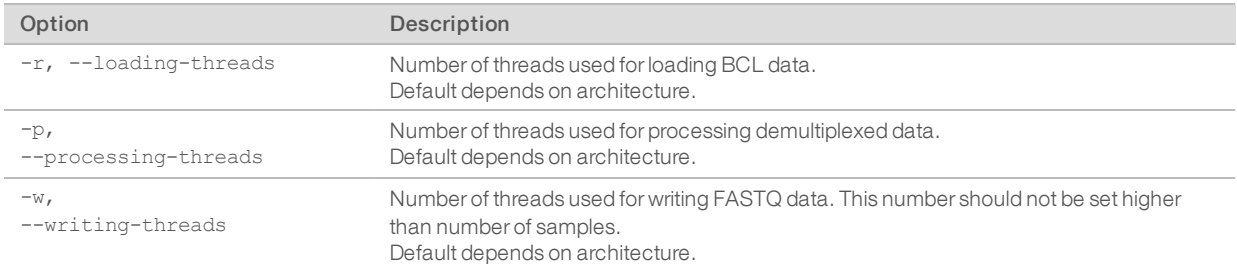

If you want to use these options to assign multiple threads, consider the following:

- $\blacktriangleright$  The most CPU demanding stage is the processing step (-p option). Assign this step the most threads.
- Reading and writing stages are lightweight and do not need many threads. This consideration is especially important for a local hard drive where too many threads mean too many parallel read write actions giving suboptimal performance.
- use one thread per CPU core plus a little more to supply CPU with work. This method prevents CPUs being idle due to a thread being blocked while waiting for another thread.
- $\blacktriangleright$  The number of threads depends on the data. If you specify more writing threads than samples, the extra threads donowork but can cost time due tocontext switching.

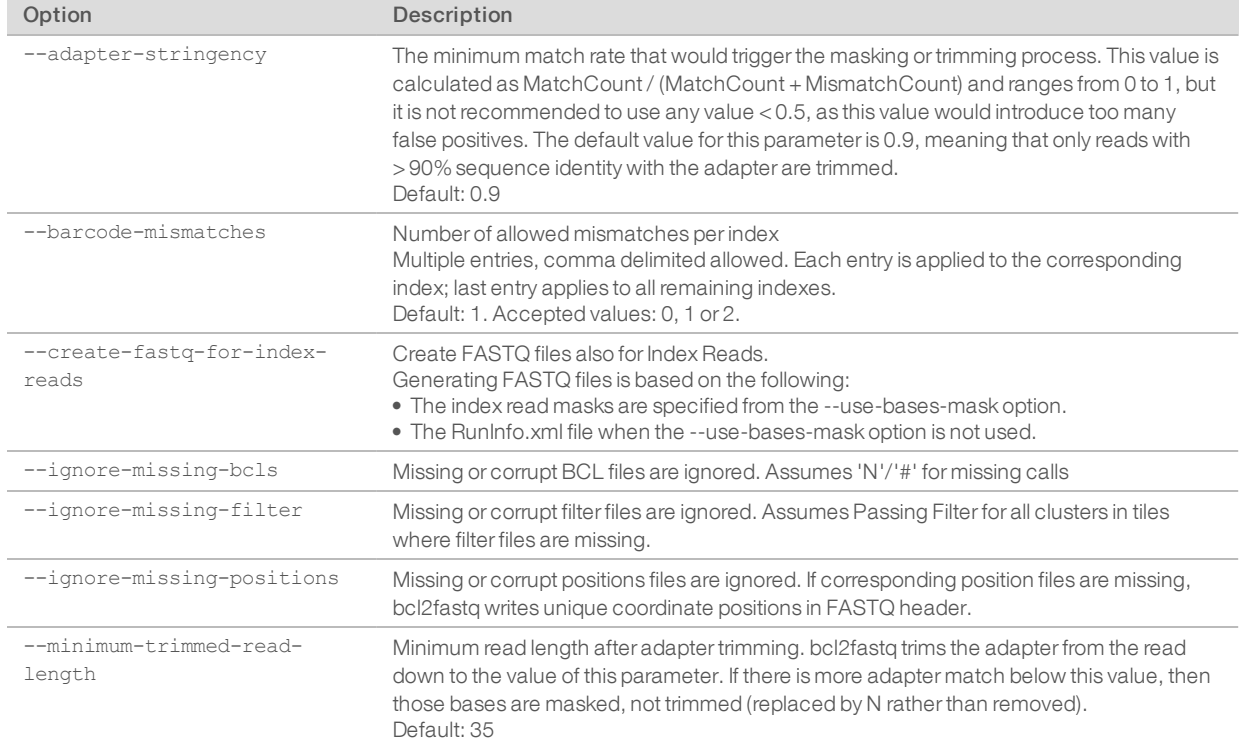

#### Table 13 Behavioral Options

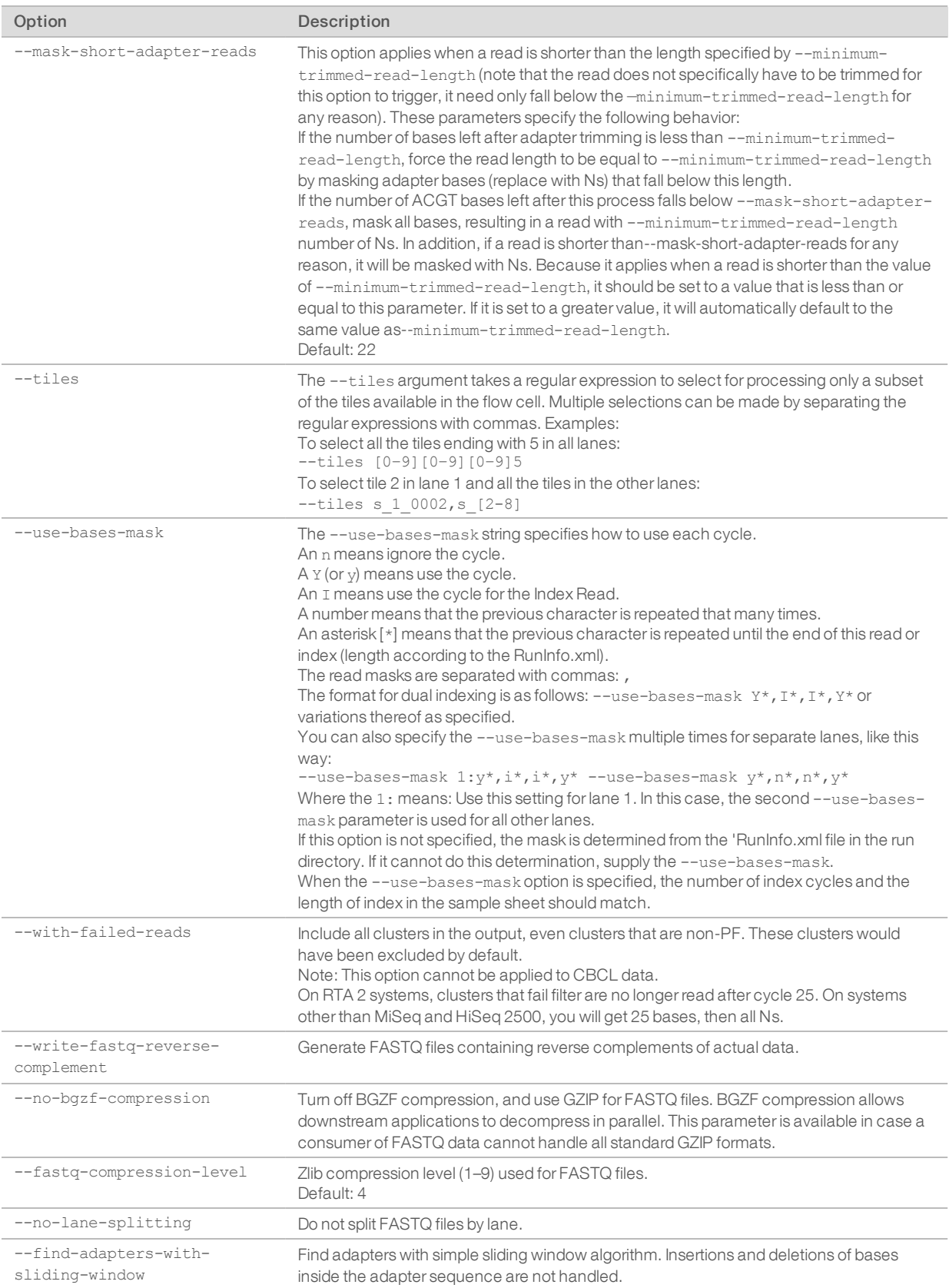

For Research Use Only. Not for use in diagnostic procedures.

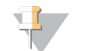

#### **NOTE**

Donot use the --no-lane-splitting option if you want to upload the resulting FASTQ files to BaseSpace. The FASTQ files generated from the --no-lane-splitting option are not compatible with the BaseSpace file uploader. Filesgenerated without thisoption (the default setting) are compatible for upload to BaseSpace.

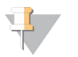

### NOTE

FASTQ files containing failed reads cannot be uploaded to BaseSpace.

#### Table 14 General Options

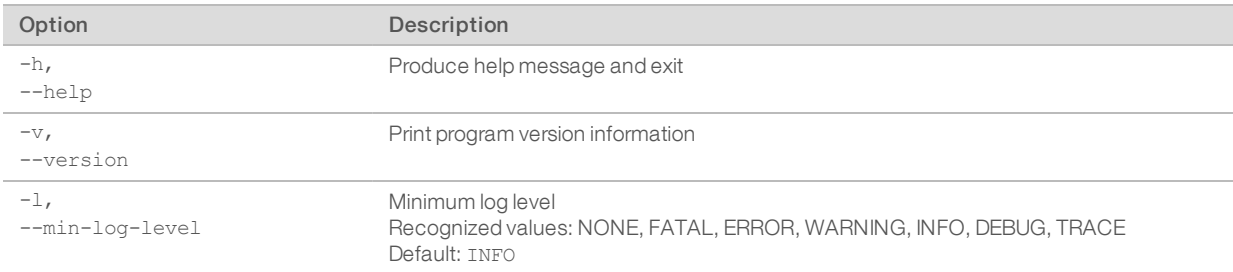

### <span id="page-17-0"></span>BCL Conversion Output Files

The bcl2fastq2 Conversion Software provides the following output files: output directory has the following characteristics:

- **FASTQ Files**
- $\blacktriangleright$  InterOp Files
- $\blacktriangleright$  ConversionStats File
- $\blacktriangleright$  DemultiplexingStats File
- $\blacktriangleright$  AdapterTrimming File
- **EastgSummary and DemuxSummary**
- $\blacktriangleright$  HTML Reports
- **B** JSON File

## FASTQ Files

The bcl2fastq2 Conversion Software converts \*.bcl, \*.bcl.gz, \*.bcl.bgzf, and .cbcl files into FASTQ files, which can be used as input for secondary analysis. When there is no sample sheet, the software generates a Undetermined S0 FASTQ file for each lane and read number combination.

### FASTQ File Names

FASTQ files are named with the sample name and the sample number. The sample number is a numeric assignment based on the order that the sample is listed for the run. For example:

Data\Intensities\BaseCalls\samplename\_S1\_L001\_R1\_001.fastq.gz

- samplename—The sample name listed for the sample. If a sample name is not provided, the file name includes the sample ID.
- $\triangleright$  S1—The sample number based on the order that samples are listed for the run starting with 1. In this example, S1 indicates that this sample is the first sample listed forthe run.

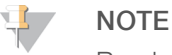

Reads that cannot be assigned to any sample are written to a FASTQ file for sample number 0, and excluded from downstream analysis.

- $\blacktriangleright$  L001 The lane number.
- $\triangleright$  R1 The read. In this example, R1 means Read 1. For a paired-end run, a file from Read 2 includes R2 in the file name. When generated, the Index Reads are I1 or I2.
- $\triangleright$  001 The last segment is always 001.

FASTQ files are compressed in the GNUzip format, as indicated by \*.gz in the file name. FASTQ files can be uncompressed usingtools such asgzip (command-line) or 7-zip (GUI).

# FASTQ File Format

FASTQ file is a text-based file format that contains base calls and quality values per read. Each record contains 4 lines:

- $\blacktriangleright$  The identifier
- $\blacktriangleright$  The sequence
- $\triangleright$  A plus sign  $(+)$
- $\blacktriangleright$  The quality scores in a +33 offset ASCII encoded format

The identifier is formatted as:

### @Instrument:RunID:FlowCellID:Lane:Tile:X:Y:UMI ReadNum:FilterFlag:0:IndexSequence or SampleNumber

Example:

```
@SIM:1:FCX:1:2106:15337:1063:GATCTGTACGTC 1:N:0:ATCACG
GATCTGTACGTCTCTGCNTCACCTCCACCGTGCAACTCATCACGCAGCTCATGCCCTTCGGCTGCCTCCTGGACTA
+CCCCCGGGGGGGGGGGG#:CFFGFGFGGGGGGGGGGGGGGGGGGGGGGGGGGGGGGGGGGGGGGGGGGGEGGFGGG
```

```
Document # 15051736 v02
For Research Use Only. Not for use in diagnostic procedures.
```
#### Table 15 Identifiers Table

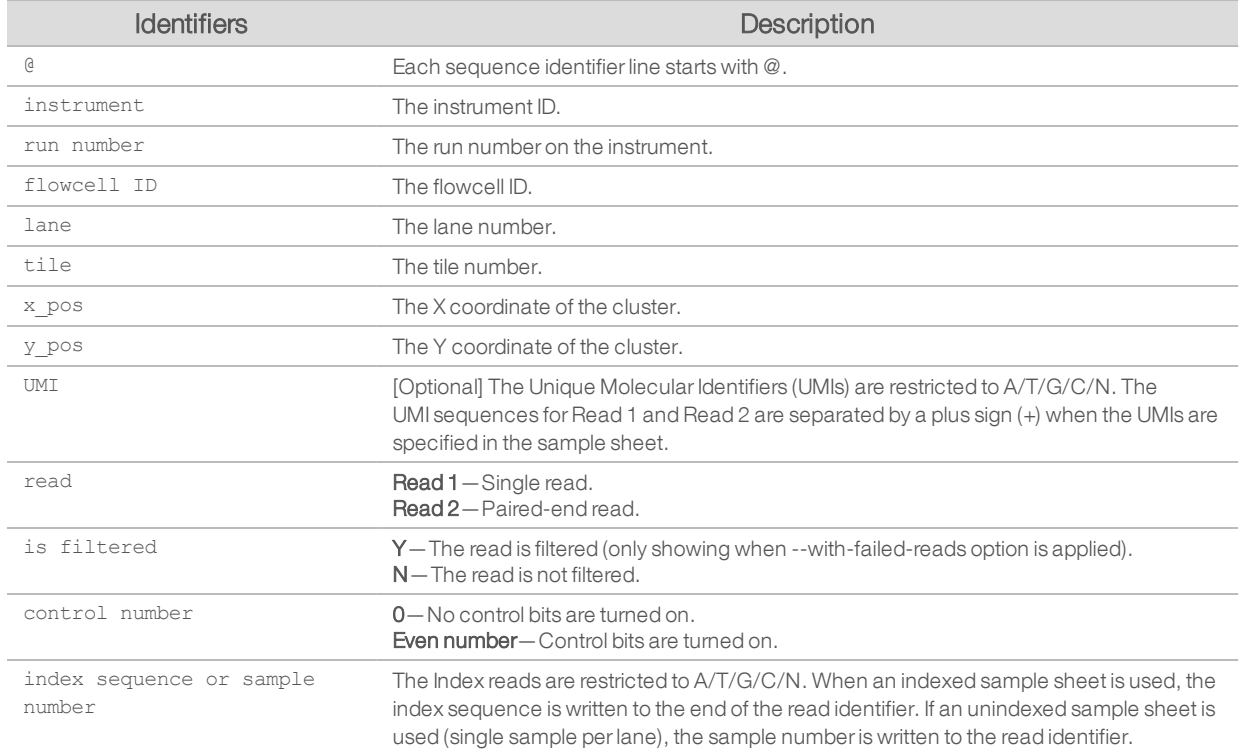

### FASTQ Compression

FASTQ files are compressed in the GNU zip format, as indicated by \*.gz in the file name. FASTQ files can be uncompressed using tools such as gzip (command-line) or 7-zip (GUI).

The BGZF variant facilitatesparalleldecompression ofthe FASTQ filesby downstream applications. If a downstream application cannot handle the BGZF variant, it can be turned off with the --no-bgzf-compression command line.

### Quality Scores

Aquality score, or Q-score, is a prediction ofthe probability of an incorrect base call. Ahigher Q-score implies that a base call ismore reliable.

Based on the Phred scale, the Q-score serves as a compact way tocommunicate small error probabilities. Given a base call, X, the probability that X is not true, P(~X), results in a quality score, Q(X), according to the relationship:

 $Q(X) = -10 \text{ log}_{10}(P(\sim X))$ 

where P(~X) is the estimated error probability.

The following table shows the relationship between the quality score and error probability.

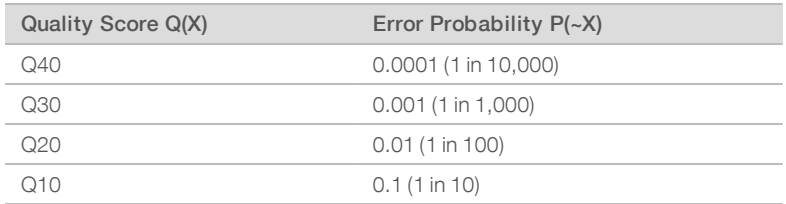

For more information on the Phred quality score, see [en.wikipedia.org/wiki/Phred\\_quality\\_score](http://en.wikipedia.org/wiki/Phred_quality_score).

During the sequencing run, base call quality scores are calculated after cycle 25 and results are recorded in base call (\*.bcl) files, which contain the base call and quality score per cycle.

### Quality Scores Encoding

In FASTQ files, quality scores are encoded into a compact form, which uses only 1 byte per quality value. In this encoding, the quality score is represented as the character with anASCII code equaltoits value + 33. The following table demonstrates the relationship between the encoding character, its ASCII code, and the quality score represented.

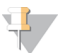

NOTE

When Q-score binning is in use, the subset of Q-scores applied by the bins is displayed.

| Symbol         | <b>ASCII Code</b> | Q-Score                   | Symbol                                   | ASCII Code | Q-Score |
|----------------|-------------------|---------------------------|------------------------------------------|------------|---------|
| $\mathsf{I}$   | 33                | $\circlearrowright$       | $\mathbf 6$                              | 54         | 21      |
| $\rm H$        | 34                | $\mathbf{1}$              | $\overline{\mathcal{I}}$                 | 55         | 22      |
| $\#$           | 35                | $\sqrt{2}$                | $\,$ 8 $\,$                              | 56         | 23      |
| $\mathbb{S}$   | 36                | $\ensuremath{\mathsf{3}}$ | $\Theta$                                 | 57         | 24      |
| $\%$           | 37                | $\sqrt{4}$                | ÷                                        | 58         | 25      |
| $\&$           | 38                | 5                         | $\vdots$                                 | 59         | 26      |
| $\mathbb{L}$   | 39                | $\mathsf 6$               | $\,<$                                    | 60         | 27      |
|                | 40                | $\overline{7}$            | $\hspace{0.1in} = \hspace{0.1in}$        | 61         | 28      |
|                | 41                | $\,8\,$                   | $\,>$                                    | 62         | 29      |
| $\star$        | 42                | $\Theta$                  | $\, ?$                                   | 63         | $30\,$  |
| $^+$           | 43                | $10$                      | $^\copyright$                            | 64         | 31      |
| $^{\rm 3}$     | 44                | 11                        | $\forall$                                | 65         | 32      |
|                | 45                | 12                        | $\,$ $\,$ $\,$                           | 66         | 33      |
| $\epsilon$     | 46                | $13$                      | $\mathop{\rm C}\nolimits$                | 67         | 34      |
| $\sqrt{2}$     | 47                | $14$                      | $\mathsf D$                              | 68         | 35      |
| $\bigcirc$     | 48                | $15$                      | $\mathsf{E}% _{T}$                       | 69         | 36      |
| $\mathbf{1}$   | 49                | $16$                      | $\mathrel{\mathop{\mathsf{F}}\nolimits}$ | 70         | 37      |
| $\sqrt{2}$     | 50                | 17                        | $\mathsf G$                              | $71$       | 38      |
| 3              | 51                | $18$                      | $\mathord{\text{H}}$                     | 72         | 39      |
| $\overline{4}$ | 52                | $19$                      | $\begin{array}{c} \hline \end{array}$    | 73         | 40      |
| 5              | 53                | $20\,$                    |                                          |            |         |

Table 16 ASCII Characters Encoding Q-scores 0–40

## InterOp Files

You can locate the InterOp files in the directory: <run directory>/InterOp. The directory contains binary files used by the Sequencing Analysis Viewer (SAV) software to summarize various analysis metrics, such as cluster density, intensities, quality scores, and overall run quality.

The index metrics are stored in the IndexMetricsOut.bin file generated by bcl2fastq2, which has the following binary format:

Byte 0: file version (1)

Document # 15051736 v02

For Research Use Only. Not for use in diagnostic procedures.

Bytes (variable length): record:

- $\triangleright$  2 bytes: lane number (unint 16)
- 2 bytes: tile number (unint 16)
- ▶ 2 bytes: read number (unint16)
- **2** bytes: number of bytes Y for index name (unint16)
- ▶ Y bytes: index name string (string in UTF8Encoding)
- $\blacktriangleright$  4 bytes: # clusters identified as index (uint32)
- $\triangleright$  2 bytes: number of bytes V for sample name (unint 16)
- **D** V bytes: sample name string (string in UTF8Encoding)
- $\triangleright$  2 bytes: number of bytes W for sample project (unint 16)
- u W bytes: sample project string(stringinUTF8Encoding)

### ConversionStats File

You can locate the ConversionStats.xml file in the directory: <output directory>/Stats/, or in the directory specified by the --stats-dir option.

The file contains the following information per tile:

- **Baw Cluster Count**
- Read number
- YieldQ30
- u Yield
- **NualityScore Sum**

The file contains the following information per lane:

 $\blacktriangleright$  Lane Number

### DemultiplexingStats File

You can locate the DemultiplexingStats.xml file in the directory: <output directory>/Stats/, or in the directory specified by the --stats-dir option. The file contains the following information per lane, barcode, and sample, project.

Also, the file contains the following information for flow cell:

- **Barcode Count**
- **Exercical PerfectBarcode Count**
- ▶ OneMismatchBarcode Count

## AdapterTrimming File

The AdapterTrimming file is a text-based file format that contains a statistic summary of adapter trimming for the FASTQ file. You can locate the file in the <output directory>/Stats/orin the directory specified by the -stats-dir option.

The file contains the following information:

- $\blacktriangleright$  Lane
- **Read**
- **Project**
- $\triangleright$  Sample ID
- Sample Name
- Sample Number
- **TrimmedBases**
- **PercentageOfBased (being trimmed)**

Also, the file contains the fraction ofreadswith untrimmed bases for each sample, lane, and read number.

# FastqSummaryF1L#

The FastqSummaryF1L#.txt file (the # indicates the lane number) contains the number ofraw and passed filterreads for each sample number and tile. You can locate the file in the <output directory>/Stats/orin the directory specified by the  $--$ stats-dir option.

## DemuxSummaryF1L#

The DemuxSummaryF1L#.txt (the # indicates the lane number) file isonly created ifthe sample sheet contains at least one sample and the sample barcode isprovided. This file contains the percentage of each tile that each sample makes up. The file alsocontains a list ofthe 1,000most common unknown barcode sequences, and the totalnumber ofreadswith each barcode seen (Note: toimprove speed, the total for each barcode is estimated usinga sampling algorithm, and is approximate).

You can locate the file in the <output directory>/Stats/orin the directory specified by the --stats-dir option.

# HTML Report

The HTML reports are generated from data in the DemultiplexingStats.xml and ConversionStats.xml files. You can locate the reports in the directory: < output directory>/Reports/html/, or in the directory specified by the --reports-dir option.

The Flowcell Summary contains the following information:

- $\blacktriangleright$  Clusters (Raw)
- $\blacktriangleright$  Clusters (PF)
- Yield (MBases)

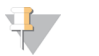

### **NOTE**

ForHiSeq X, HiSeq 4000, and HiSeq 3000, the numberofraw clustersisactually the numberofwellson the flow cell that could potentially be seeded. The value is the same in all cases.

The Lane Summary provides the followinginformation for each project, sample, and index sequence specified in the sample sheet:

- $\blacktriangleright$  Lane #
- Clusters (Raw)
- $\triangleright$  % of the Lane
- ▶ % Perfect Barcode
- % One Mismatch
- Clusters (Filtered)
- Yield
- $\triangleright$  % PF Clusters
- %Q30 Bases
- Mean Quality Score

The Top Unknown Barcodes table in the HTML report provides the count and sequence for the 10 most common unmapped bar codes in each lane.

### JSON File

The Java Script Object Notification (JSON) file contains the \*.json file extension. The format forthe JSONfile makes it easier to parse the output data. The data in the JSON file are a combination of all the following files:

- $\blacktriangleright$  InterOP
- **ConversionStats**
- $\blacktriangleright$  DemultiplexingStats
- Adapter Trimming
- **EastgSummary and DemuxSummary**
- **EXAMPLE HTML Report**

```
u
```
 $\blacktriangleright$  The format of the JSON file is similar to the following example:

```
{
  Flowcell: string //matches Flowcell from RunInfo.xml
  RunNumber: int, //matches Run Number from RunInfo.xml
  RunId: string, //matches Run Id from RunInfo.xml
  ReadInfosForLanes: [ //details per-lane read information
     { 
        LaneNumber: int,
        ReadInfos: [
        Number: int, //indicates read 1 or read 2 (possible values: 1 and 2)
        NumCycles: int, //indicates number of cycles for this read
        IsIndexedRead, bool // indicates whether or not this read is an
           index read
        ]
     }
  ],
  ConversionResults:[ //details the conversion/demultiplexing results
     {
        LaneNumber: int,
        TotalClustersRaw: int, //number of raw clusters in this lane (null
           for HiSeq X)
        TotalClustersPf: int //number of clusters passing filter in this
           lane
        Yield: int, //total yield in this lane
        DemuxResults: [ //do not include undetermined reads in this array
           {
              SampleId: string,
```

```
SampleName: string,
            IndexMetrics: [ //empty array if no indices were used for
               demultiplexing this sample
               {
                  IndexSequence: string, //if there are two indices, then
                     concatenate with '+' character (e.g.
                      "ATCGTCG+TGATCTA")
                  MismatchCounts: {
                     0: int, //count of perfectly matching barcodes
                     1: int //count of barcodes with one mismatch
                  }
               }
            ],
            NumberReads: int, //number of read pairs identified as
               index/index-pair
            Yield: int, //number of bases after trimming
            ReadMetrics: [
               {
                  ReadNumber: int,
                  Yield: int,
                  YieldQ30: int,
                  QualityScoreSum: int,
                  TrimmedBases: int
               }
            ]
         }
      ]
   }
\left| \right|,
UnknownBarcodes: [ //details all the unknown barcodes for a given lane and
   number of times it was encountered
   {
      Lane: int,
      Barcodes: {
         string: int //example: "ATGAAGAT": 5888
      }
   }
]
```
## <span id="page-24-0"></span>**Troubleshooting**

}

If the bcl2fastq2 Conversion Software fails to complete a run, it could be missing an input file or have a corrupt file. View the log file for missing or corrupt files. The exact wording of the file status reported varies depending on the nature of the file corruption. If the problem is the BCL file, launch the  $-\text{-}i$  gnore-missing-bcls option. See BCL Advanced Options.

- $\blacktriangleright$  If there is a high percentage of reads assigned as undetermined, view the Top Unknown Barcodes table in the HTML report on the index sequence.
- ▶ If the bcl2fastq2 Conversion Software has problems processing Small RNA samples, use the --minimumtrim-read-length 20 and --mask-short-adapter-reads 20 command line instead ofthe default settings.

## <span id="page-25-0"></span>Appendix: Installation Requirements

The bcl2fastq2 Conversion Software requires the following components:

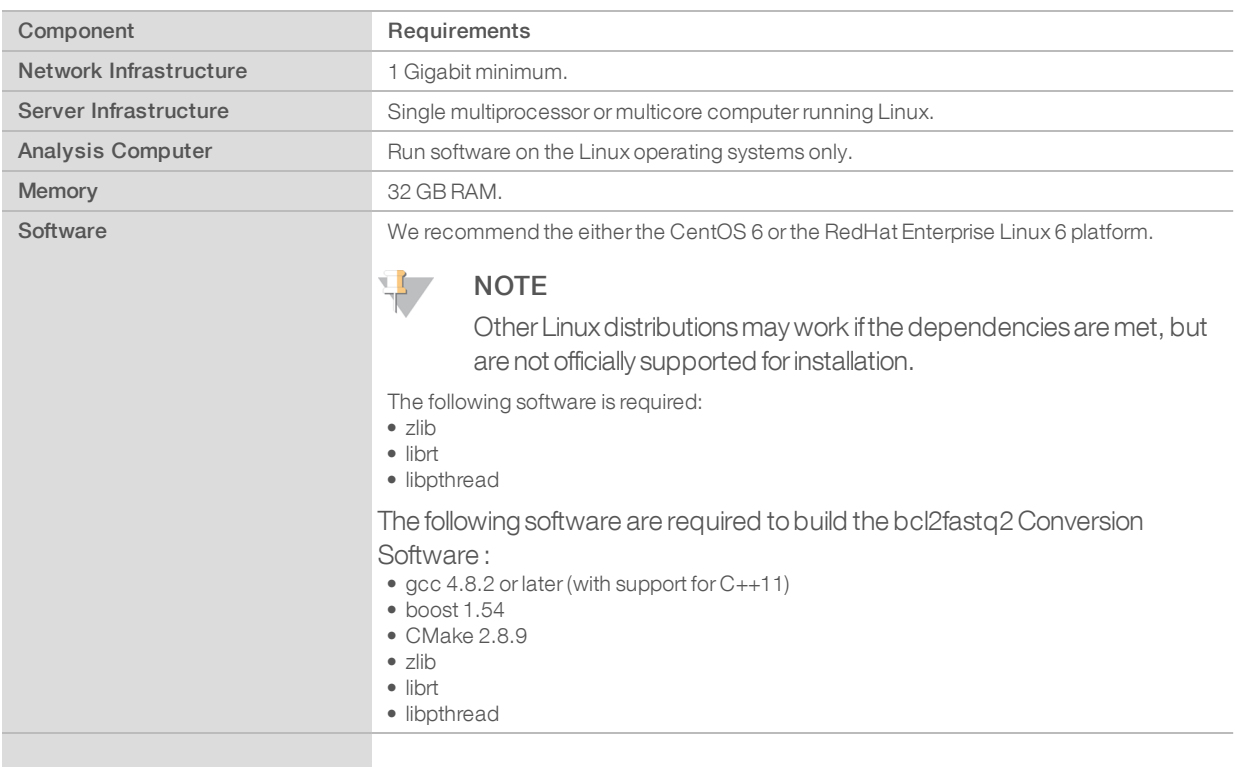

# <span id="page-26-0"></span>Revision History

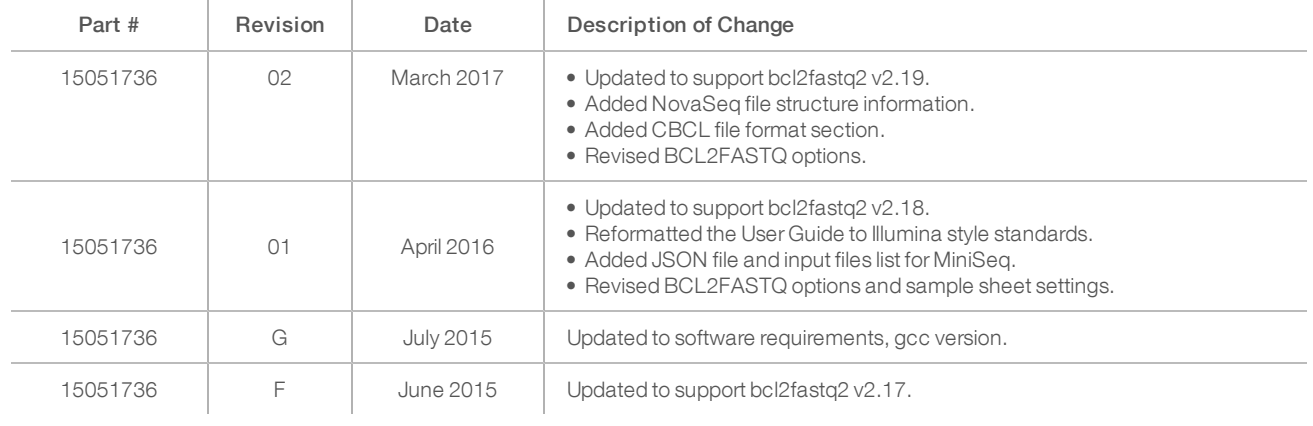

bcl2fastq2 Conversion Software v2.19 Guide

### <span id="page-28-0"></span>Technical Assistance

### Fortechnical assistance, contact Illumina Technical Support.

Website: [www.illumina.com](http://www.illumina.com/)<br>
Email: techsupport@illumi

[techsupport@illumina.com](mailto:techsupport@illumina.com)

### Illumina Customer Support Telephone Numbers

North America **Germany** Germany **Singapore** 1.800.809.4566 0800.180.8994 1.800.579.2745

Australia **Australia** Spain **Hong Kong Spain** Spain 1.800.775.688 800960230 900.812168

France Norway 0800.911850 800.16836

Austria Ireland Sweden 0800.296575 1.800.812949 020790181

China Japan Taiwan 400.635.9898 0800.111.5011 00806651752

Belgium **Italy** Italy **Italy** Italy **Italy** Switzerland 0800.81102 800.874909 0800.563118

Denmark Netherlands United Kingdom 80882346 0800.0223859 0800.917.0041

Finland **New Zealand New Zealand Other countries** 0800.918363 0800.451.650 +44.1799.534000

Safety data sheets (SDSs)—Available on the Illumina website at [support.illumina.com/sds.html](http://support.illumina.com/sds.html).

Product documentation—Available for download in PDF from the Illumina website. Go to [support.illumina.com](http://www.illumina.com/support.ilmn), select a product, then select Documentation & Literature.

bcl2fastq2 Conversion Software v2.19 Guide